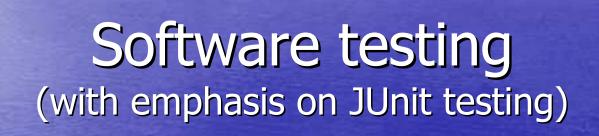

Martin Senger
m.senger@cgiar.org
IRRI (International Rice Research Institute),
Philippines

### Let's start from the end...

- What we want to achieve
  - To have software that behaves well
  - To be able to maintain this software at relatively low cost
- Reasonably well known path to this goal is software testing
  - But less known (or agreed on) is how to test,
     what to test, when to test and who tests

## A bit of theory (just one slide)

- Software testing (ideally) consists of
  - Unit testing
    - test small(est) program components (often methods)
       by programmers
  - Integration testing
    - software modules are integrated and tested together
    - here (usually) belong any tests that require
      - access to databases
      - network communication
  - System testing
    - test of a complete system, including hardware (and end-users patience)

# Testing is not only a quality check

- Testing has a documentary value
  - it shows how to use your code
  - it stays close to the code (as with JavaDoc)
- Development with testing is a design technique
  - if it not easy to write unit tests for your software, it may indicate that the whole design is faulty

### Testing is not a fun, and it costs

- (My) Four moods of software development
  - Designing a component is a fun
  - Implementing it is a work
  - Writing tests is the dark side of my job
  - Documenting it is a nightmare
- Nobody knows how much it costs
  - but it is probably about 25% of your coding time
  - that's why you should test when it is worth to
  - there are some estimates indicating that only about 20% of developers uses unit testing

### How we do it in GCP Java projects

- Every project can be used both from command-line Ant, and from Eclipse
- We encourage to use JUnit 4 testing
  - easier to write tests for protected methods
  - class-scope setup and clean up methods
  - much easier (and better) testing of exceptions
  - testing performance and timeouts are possible
  - still backward compatible with JUnit 3
- So far, we have not measured test coverage
  - e.g. using Cobertura tool; should we?

# Cobertura report example

#### Coverage Report - All Packages

| Package /<br>All Packages                      | # Classes | Line Coverage |           | Branch Coverage |         | Complexity |
|------------------------------------------------|-----------|---------------|-----------|-----------------|---------|------------|
|                                                |           | 75%           | 1625/2179 | 64%             | 472/738 | 2.319      |
| net.sourceforge.cobertura.ant                  | 11        | 52%           | 170/330   | 43%             | 40/94   | 1,848      |
| net.sourceforge.cobertura.check                | 3         | 0%            | 0/150     | 0%              | 0/76    | 2.429      |
| net.sourceforge.cobertura.coveragedata         | 13        | N/A           | N/A       | N/A             | N/A     | 2.277      |
| net.sourceforge.cobertura.instrument           | 10        | 90%           | 460/510   | 75%             | 123/164 | 1.854      |
| net.sourceforge.cobertura.merge                | 1         | 86%           | 30/35     | 88%             | 14/16   | 5.5        |
| net.sourceforge.cobertura.reporting            | 3         | 87%           | 116/134   | 80%             | 43/54   | 2.882      |
| net.sourceforge.cobertura.reporting.html       | 4         | 91%           | 475/523   | 77%             | 156/202 | 4.444      |
| net.sourceforge.cobertura.reporting.html.files | 1         | 87%           | 39/45     | 62%             | 5/8     | 4.5        |
| net.sourceforge.cobertura.reporting.xml        | 1         | 100%          | 155/155   | 95%             | 21/22   | 1,524      |
| net.sourceforge.cobertura.util                 | 9         | 60%           | 175/291   | 69%             | 70/102  | 2.892      |
| someotherpackage                               | 1         | 83%           | 5/6       | N/A             | N/A     | 1.2        |

http://cobertura.sourceforge.net/

### To be more concrete...

- Each project has xmls/junit.xml Ant's file
- There is an Ant's task ant test-junit that:
  - checks the presence of the JUnit library
  - compiles tests
  - runs tests
- Testing code is outside the main code tree
  - in src/test/java and src/test/junit-resources
- Optionally: each test class has code that allows running tests outside of Ant or from a JUnit 3 tools

### Example of a test class

```
@Test
 public void matchProperties() {
       assertTrue (Config.addConfigPropertyFile (TEST_CONFIG_PROPS));
        Properties props =
          Config.getMatchingProperties ("grid.env", "org.classic.HelloWorld");
        assertTrue ("Not a correct number of the matching properties.",
                   props.size() == 3);
       assertEquals ("Matching properties mismatch.",
                     "ein", props.getProperty ("One"));
 @Test
 public void getStrings() {
       assertTrue (Config.addConfigPropertyFile (TEST_CONFIG_PROPS));
       String[] elems = Config.getStrings ("element", null, null);
        assertFalse ("Returned array should not be null.", elems == null);
       assertEquals ("Wrong size of the returned array.", 5, elems.length);
```

## Running the tests - example

```
Buildfile: build.xml
checkmaven:
initmaven:
junit-init:
junit-present:
initeclipse:
config:
compile:
compile-tests:
   [junit] Running org.build.LogTest
   [junit] Tests run: 1, Failures: 0, Errors: 0, Time elapsed: 0.023 sec
   [junit] Running org.generationcp.core.config.BasicUsageTest
   [junit] Tests run: 1, Failures: 0, Errors: 0, Time elapsed: 0.022 sec
   [junit] Running org.generationcp.core.config.ConfigTest
   [junit] Tests run: 14, Failures: 0, Errors: 0, Time elapsed: 0.23 sec
   [junit] Running org.generationcp.core.utils.RefResolverTest
   [junit] Tests run: 2, Failures: 0, Errors: 0, Time elapsed: 0.108 sec
```

C:\Users\martin\Desktop\Pantheon Config>ant test-junit

BUILD SUCCESSFUL

test-junit:

Total time: 3 seconds

## (The) Frequently Asked Question

- How can I test the GUI?
  - Easy answer: It is not simple. Sometimes even impossible. It is definitely not a unit testing.
  - But you can make it easier by:
    - Using better design of your application
      - Model-View-Controller pattern
  - Okay, but what else and what next?
    - Well, I do not know, actually...

### Thank you...

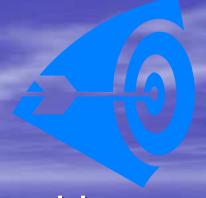

When you are completely exhausted by writing more and more test code because your boss insists and insists... tell him/her:

A bus station is where a bus stops.
A train station is where a train stops.
On my desk I have a work station...

[copied from an Internet forum]